# <u>એમ.પી. શાહ આર્ટ્સ એન્ડ સાયન્સ કોલેજ, સુરેન્દ્રનગર.</u> બી. એ. સેમ.1. એડમિશન 2022-23-મેરીટ યાદી-8

#### નોટસ

તા. 05/08/2022

આથી આ કોલેજમાં બી. એ. સેમેસ્ટર-1 માં એડમિશન મેળવવા ઈચ્છુક તમામ વિદ્યાર્થીઓના કોલેજ વેબસાઇટ પર આવેલ ફોર્મમાંથી અત્યાર સુધીમાં કુલ છ (06) મેરીટ પ્રસિદ્ધ કરવામાં આવેલ છે. જે પૈકીનાં વિદ્યાર્થીઓ દ્વારા અત્રેની કોલેજ ખાતે વિવિધ રજૂઆતો કરવામાં આવેલ. જે અન્વયે વિદ્યાર્થી હિત ને ધ્યાને લઈ તા.03/08/ 2022 નાં રોજ પ્રસિદ્ધ નોટિસ થકી મેરીટ- 1 થી 6 માં નામ આવેલ તમામ વિદ્યાર્થીઓને મેરીટનાં ધોરણે બાકી રહેતી સીટ પર એક બીજી (આખરી) તક આપવામાં આવેલ. આ માટે તા. 04/08/2022 ના રોજ નિયત નમૂનામાં અરજી સ્વીકારવામાં આવેલ. નિયત સમય મર્યાદામાં આવેલ અરજીઓનું મેરીટ (મેરીટ-8) આ સાથે સામેલ રાખેલ છે. માટે તેઓએ આ નોટિસમાં દર્શાવેલ તારીખ અનુસાર ફી ભરી એડમિશન સુનિશ્ચિત કરવાનું રહેશે.

આ મેરીટ યાદી (મેરીટ-8) માં નામ આવેલ તમામ વિદ્યાર્થીઓએ નીચે મુજબની વિગતે નિયત સમય મર્યાદામાં COGENT Portal પર રજીસ્ટ્રેશન કરી તેનું કોલેજ ખાતે વેરીફિકેશન કરાવવું તેમજ થએનરાલમેન્ટ ફોર્મ ભરી તેમાં લાગુ પડતા તમામ ડોક્યુમેન્ટ્સની સ્વપ્રમાણિત નકલ સાથે જમા કરાવવાનું રહેશે. અને તેમના લાગુ પડતા તમામ ઓરીજીનલ ડોક્યમેન્ટ્સ વેરીફિકેશન માટે અચૂક સાથે રાખવાના રહેશે. (ઓરીજીનલ ડોક્યમેન્ટ વેરીફિકેશન માટે સાથે લાવવાના છે, જમા કરાવવાના નથી.) ફોર્મ વેરીફિકેશન સમયે જો કોઈ વિદ્યાર્થી પાસે તેણે online apply કરેલ વિગત અનુસાર ડોક્યુમેન્ટ્સ ઉપલબ્ધ નહિ હોય તો તેનું એડમિશન આપોઆપ રદ્દ થશે. અને ત્યાર બાદ તેનો જે-તે સીટ પર કોઈ હકદાવો રહેશે નહિ. ફોર્મ વેરીફીકેશન થયા પછી નિયત સમય મર્યાદામાં ફી ભર્યા બાદ જ તેમનું એડમિશન થયું ગણાશે. આ તમામ કામગીરી માટે વિદ્યાર્થીએ લાગુ પડતા તમામ ઓરીજીનલ ડોક્યુમેન્ટ્સ આ ડોક્યુમેન્ટની સ્વપ્રમાણિત નકલો તેમજ એક પાસપોર્ટ ફોટોગ્રાફ અચૂક પોતાની સાથે રાખવાનો રહેશે.

### અગત્ય ની સુચના: જે વિદ્યાર્થીઓ નિયત સમય મર્યાદામાં ફ્રી ભરશે નહિ તેઓનો જે-તે સીટ પર એડમીશન માટે કોઈ હકદાવો રહેશે નહિ અને ભવિષ્ય માં આ અંગે કોઈપણ પ્રકારની રજુઆતને ƚયાનેલેવામાં આવશેનહ.

૧. COGENT Portal પર રજીસ્ટ્રેશન (મેરીટમાં નામ આવ્યા બાદ):

તા.05/08/2022 થી તા. 06/08/2022 સુધીમાં કરી લેવું.

૨. COGENT Portal નું VERIFICATION અને એનરોલ્મેન્ટ ફોર્મ જમા કરાવવા તથા ડોક્યુમેન્ટ વેરિફિકેશન:

તા. 06/08/2022 નાં રોજ કોલેજ ખાતે કોમન રૂમમાં સવારે 11.00 થી બપોરે 01.30 કલાક દરમ્યાન થઇ શકશે.

૩. COGENT Portal પર ફી ભરવા માટે:

તા.06/08/2022 સુધીમા સાંજે- 04.00 વાગ્યા સુધી જ ભરી શકાશે. ત્યારબાદ ફી લિંક આપોઆપ બધં થઇ જશે.

ખાસ નોંધ:

૧. ઉપરોક્ત તમામ (COGENT Portal પર રજીસ્ટ્રેશન કરવું, COGENT Portal વેરીફીકેશન કરાવવું, ડોક્યુમેન્ટ વેરીફાઈ કરાવી એનરોલ્મેન્ટ ફોર્મ જમા કરાવવું અને COGENT Portal પર ફી ભરવી) કામગીરી પૂર્ણ કર્યા બાદજ વિદ્યાર્થીઓનું એડમિશન થયું ગણાશે.

બડાણ-

1.મેરીટ યાદી (મેરીટ-8) 2.વિદ્યાર્થી માર્ગદર્શિકા 3.એનરોલમેન્ટ ફોર્મની સાથે જોડવાના ડોક્યુમેન્ટ્સની યાદી 4.Registration Steps on COGENT Portal

V. groften

M.P.SHAH Art's/Sci.College SURENDRANAGAR

## <u>ાવદ્યાથા માગદાશકા</u>

### જે વિદ્યાર્થી/પ્રવેશાર્થીઓના આ સાથે સામેલ મેરીટ લીસ્ટ માં નામ આવેલ છે માત્ર <u>તેઓએ જ</u> નીચે મુજબની કામગીરી નિયત સમય મર્યાદામાં પૂર્ણ કરવાની રહેશે.

Step-1: COGENT Portal પર રજીસ્ટ્રેશન કરવું. (અગાઉ થી કરવાની કામગીરી) તા. તા.05/08/2022 થી તા. 06/08/200 સુધીમાં COGENT Portal પર જઈ અત્રે ની કોલેજના નામ માં વિદ્યાર્થીનું રજીસ્ટ્રેશન કરાવવાનું રહેશે આ અંગેની માર્ગદર્શિકા કોલેજ વેબસાઈટ પર અગાઉ Upload કરવામાં આવેલ છે અને આ નોટિસમાં પણ ઉદાહરણ તરીકે screenshot આપવમાં આવેલ છે.

COGENT Portal ની લીંક https://student.gujgov.edu.in/

Step-2: (૧) એનરોલ્મેન્ટ ફોર્મ જમા કરાવવું (૨) ઓરીજીનલ ડોક્યુમેન્ટ વેરીફીકેશન કરાવવા (3) COGENT Portal પર કરેલ રજીસ્ટ્રેશન ને VERIFY કરાવવું(કોલેજ ખાતે કરાવવાની કામગીરી) COGENT Portal પર રજીસ્ટ્રેશન થયા બાદstep-૨ માં દર્શાવેલ ત્રણેય કામગીરીઓ માટે કોલેજ ખાતે રૂબરૂ તા. 06/08/2022 ના રોજ કોલેજ ખાતે કોમન રૂમમાં સવારે 10.30 થી બપોરનાં 01.30 કલાક દરમ્યાન એનરોલમેન્ટ ફોર્મ અને આ સાથે આપેલ યાદીઅનુસાર લાગુ પડતા તમામ જરૂરી ઓરિજિનલ અને સ્વપ્રમાણિત ડોક્યુમનટ્સ સાથે ઉપસ્થિત રહેવું. જો આનુસંગિક ઓરીજીનલ ડોક્યમેન્ટ ઉપલબ્ધ નહિ હોય તો એડમીશન મળશે નહિ.

#### Step-4: COGENT Portal પર ફી ભરવી

આપને વેરીફીકેશન થયેલ દિવસે સાંજે ફી ભરવા માટેની લિંક આપના દ્વારા cogentPortal પર રજીસ્ટર કરાયેલ EMAILઅને મોબાઈલ નંબર પર મળશે જેમાં આપે ફી ભરી એડમીશન CONFIRM કરવાનું રહેશે. આ લિંક પરથી આપ તા. 06/08/2022 સાંજે 04.00 વાગ્યા સુધી ફી ભરી શકશો. ત્યારબાદ કી ની લિંક આપોઆપ બંધ થઇ જશે. ત્યારબાદ કી ભરી શકશે નહીં.

ખાસ નોંધ: ઉપરોક્ત તમામ (COGENT Portal પર રજીસ્ટ્રેશન કરવું, COGENT Portalવેરીફીકેશન કરાવવું, ડોક્યુમેન્ટ વેરીફાઈ કરવી એનરોલ્મેન્ટ ફોર્મ જમા કરાવવું અને ફી ભરવી) કામગીરી પૂર્ણ કર્યા બાદ જ વિદ્યાર્થીઓનું એડમિશન થયું ગણાશે.

## મેરીટમાં નામ આવ્યા બાદ પવેશ મેળવવા ઈચ્છતા વિદ્યાર્થીઓએ ડાક્યુમેન્ટ વારાફકશન સમયે અનરાલમેન્ટફામના સાથે જોડવાના ડોક્યુમેન્ટની યાદી

- 1. એનરોલમેન્ટ કોર્મ
- 2. COGENT પોર્ટલ પર રજીસ્ટ્રેશ (વેબસાઈટ અથવા આવેલ email) ની પ્રિન્ટ
- 3. ધોરણ-૧૨ની માર્કશીટની સ્વપ્રમાણિત નકલ, (તમામ પ્રયાસ)
- 4. પાસપોર્ટ સાઈઝનો કોટો-1 જે એનરોલમેન્ટ કોર્મમાં ચોટાડવો (પિન લગાવવી નહીં)
- 5. સ્કુલ લીવીંગ સર્ટીફીકેટની સ્વપ્રમાણિત નકલ.
- 6. ધોરણ-૧૨ની ટ્રાયલ સર્ટીફીકેટની સ્વપ્રમાણિત નકલ.
- 7. સક્ષમ અધિકારીનું જાતિ અંગેનાં સર્ટીફીકેટના પ્રમાણપત્રની સ્વપ્રમાણિત નકલ. (લાગુ પડતા તમામ કેટેગરીમાટે<sub>)</sub>
- 8. સક્ષમ અધિકારીનું નોન-ક્રિમીલીયેર સર્ટીફીકેટની સ્વપ્રમાણિત નકલ. (માત્ર ઓ.બી.સી. વિદ્યાર્થીઓ માટે) (નોંધ :- અરજી કર્યાની તારીખે જે પ્રમાણપત્રની ૩ વર્ષની અવધી પૂર્ણ થયેલ હશે તે પ્રમાણપત્ર અમાન્ય રહેશે)
- 9. EWS કેટેગરીના વિદ્યાર્થીઓએ પણ સક્ષમ અધિકારીનું પ્રમાણપત્ર રજુ કરવાનું રહેશે.
- 10. જો શારીરિક ખોડ-ખાંપણ હોય તો સક્ષમ અધિકારીનું તે અંગેનાં પ્રમાણપત્રની નકલ. (૪૦% કે તેથી વધ્)
- 11. ગુજરાત રાજ્ય ઉચ્ચતર માધ્યમિક શિક્ષણબોર્ડ સિવાયના બોર્ડ માંથી પ્રવેશ મેળવવા માંગતા વિદ્યાર્થીઓએ સૌ.યુનિવર્સીટીનું કામચલાઉ એલીજીબીલીટી પ્રમાણપત્ર પ્રવેશ ફોર્મ સાથે જોડાવાનું રહેશે, એડમીશન મેળવાયા બાદ એક મહિનામાં ફાઈનલ એલીજીબીલીટી પ્રમાણપત્ર આપવાનું રહેશે અન્યથા પ્રવેશ આપોઆપ રદ થશે.
- 12. જે વિદ્યાર્થીઓ માર્ચ-2022 પહેલા ધોરણ-૧૨ પૂર્ણ કરેલ હોય તેવા વિદ્યાર્થીઓએ સોગંદનામ્ રજુ કરવાનું રહેશે અને એ સમયગાળા દરમિયાન શું પ્રવૃત્તિ કરેલછે તે તેમાં જણાવનાનું રહેશે.
- 13. વિશેષ રમત ગમત/સંસ્કૃતિક અંગેના રાજ્ય કે નેશનલ લેવલના પ્રમાણપત્રોની નકલ. (જો લાગુ પડતું હોય તો.)
- ખાસ નોંધ:

ઊપરોક્ત (લાગુ પડતાં હોય તે) તમામ ઓરિજનલ ડોક્યુમેન્ટ્સ વેરિફિકેશન માટે (જે જમા કરાવવાના નથી) અચૂક સાથે રાખવાના રહેશે. જો આમ કરવાંમાં વિધ્યાર્થી નિષ્ફળ જશે તો એડમિશન આપવાં આવશે નહીં.

#### Registration StepsonCOGENTPortal

cogent પોર્ટલ લિન્ક: https://student.gujgov.edu.in/ cogent Portal રજિસ્ટ્રેશન લિંક: https://student.gujgov.edu.in/registration.jsp

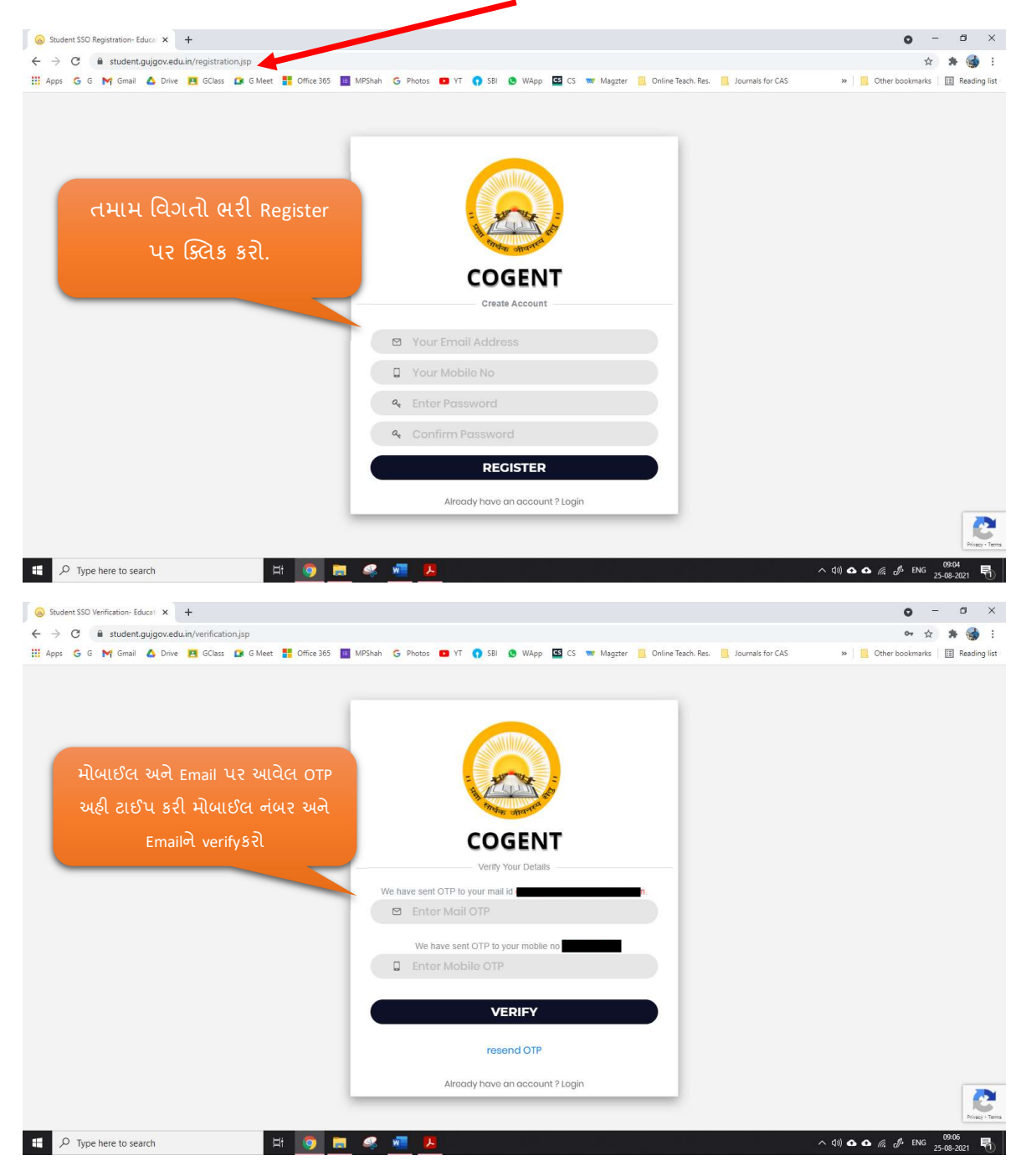

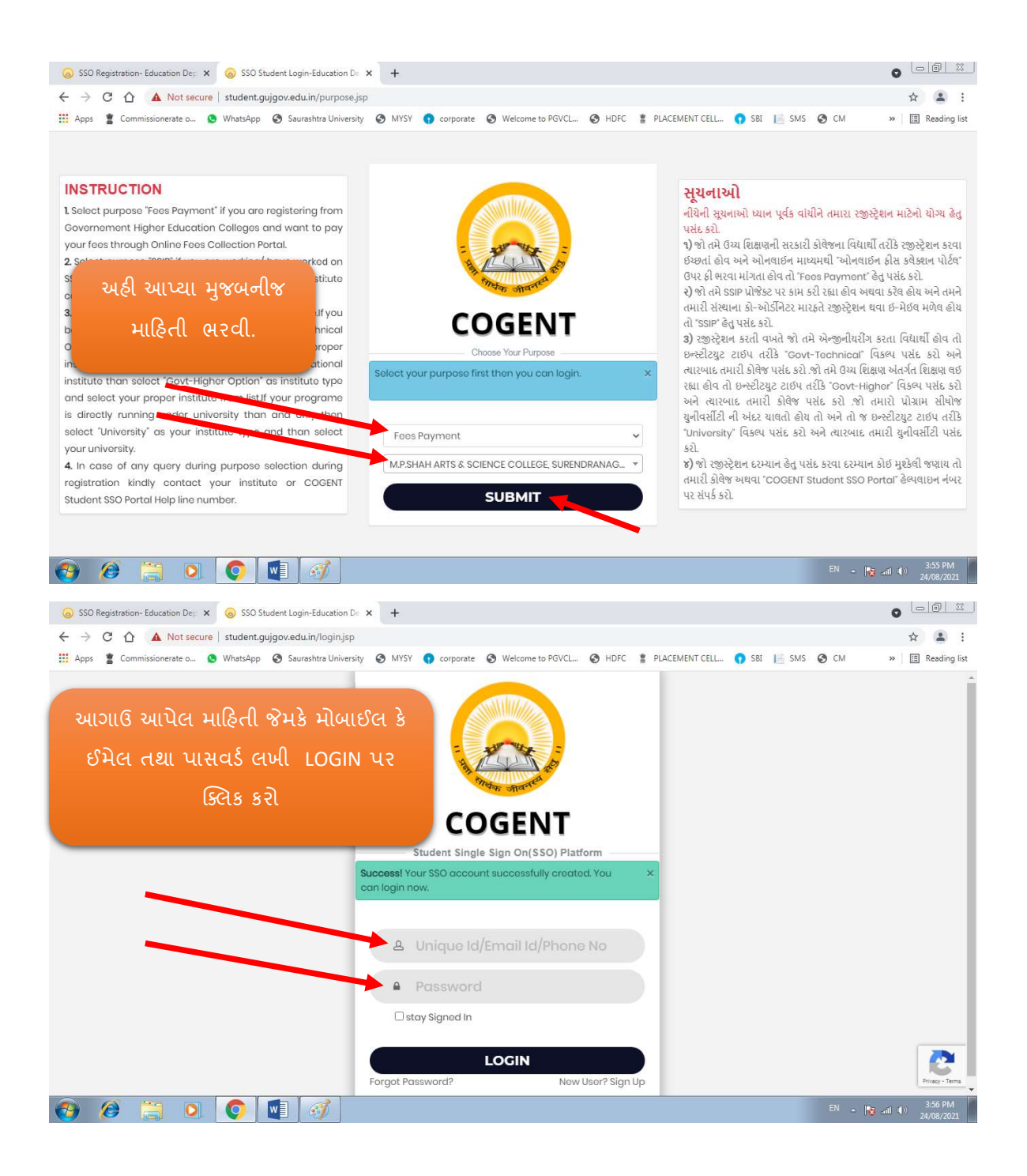

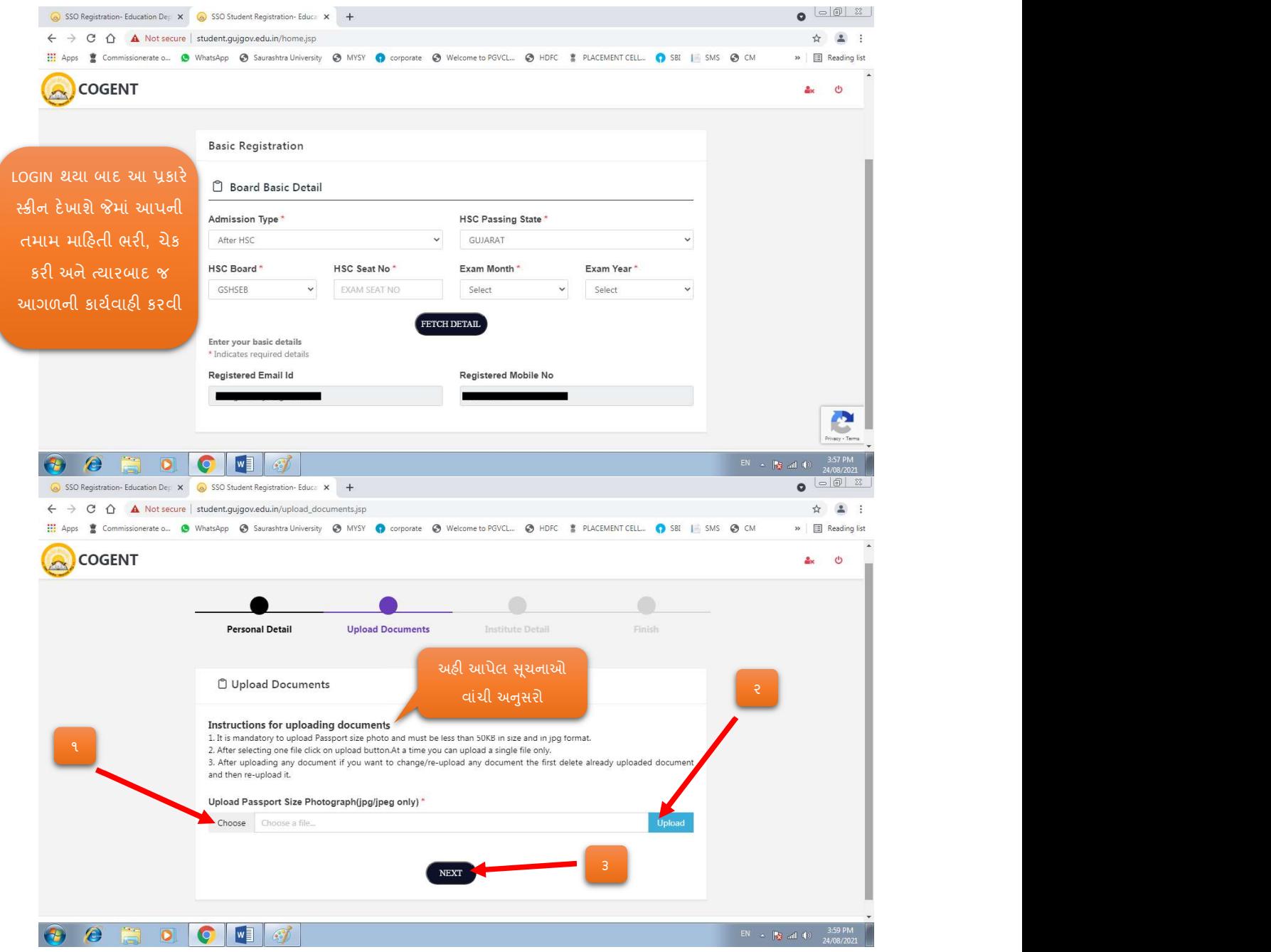

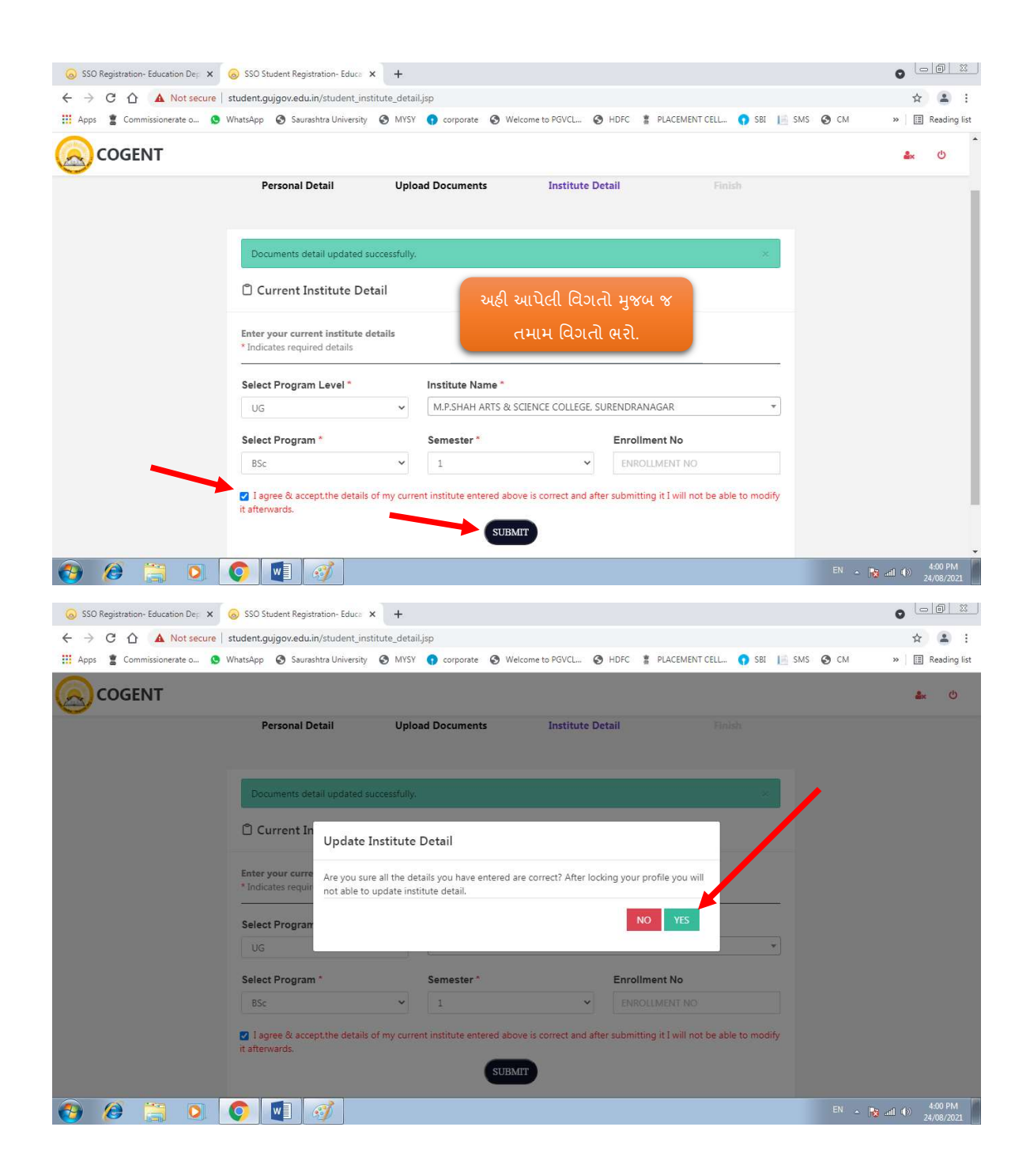

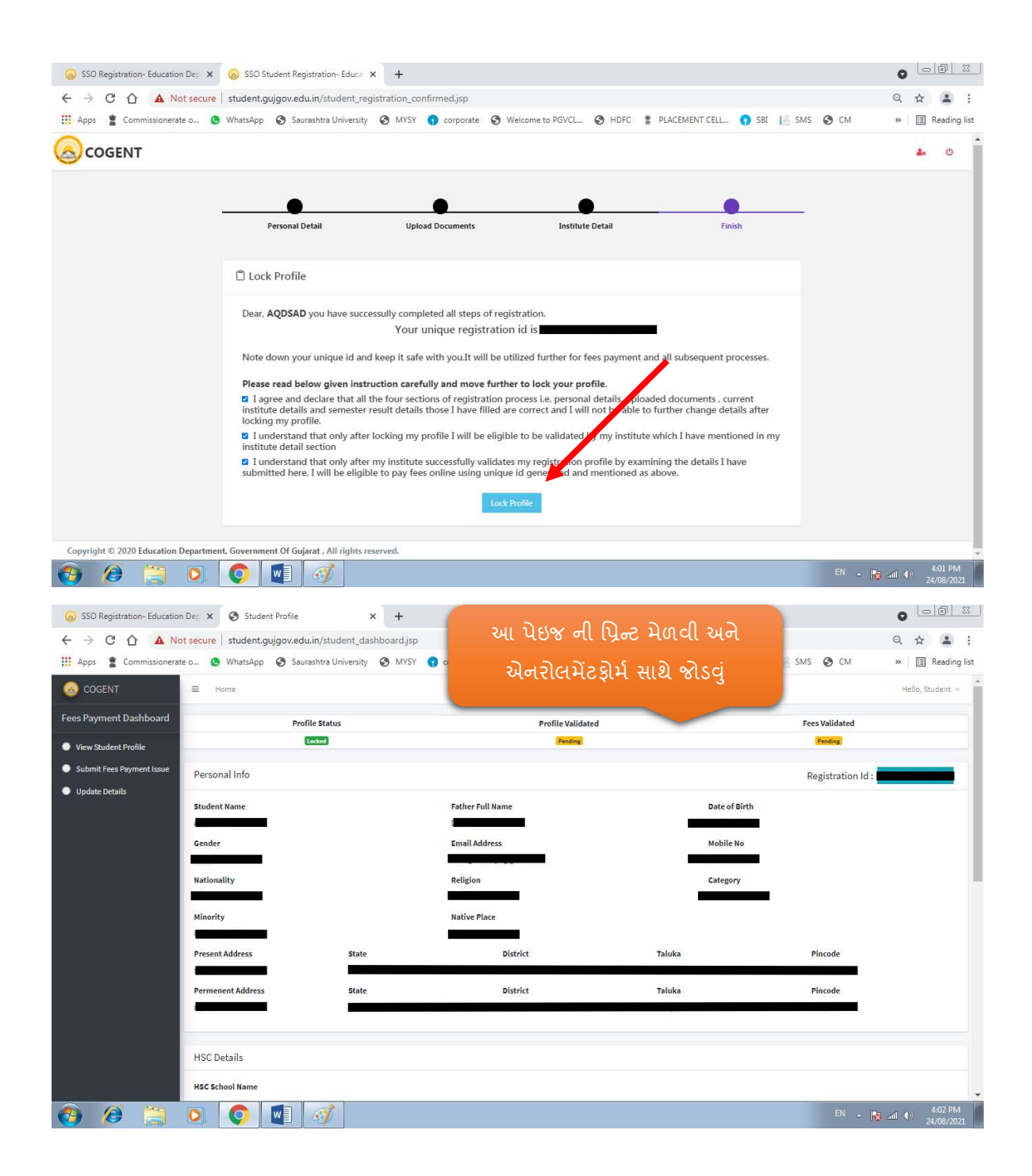

.

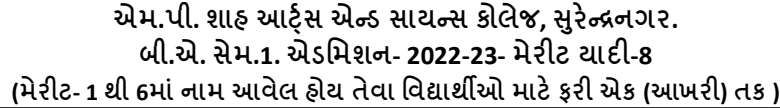

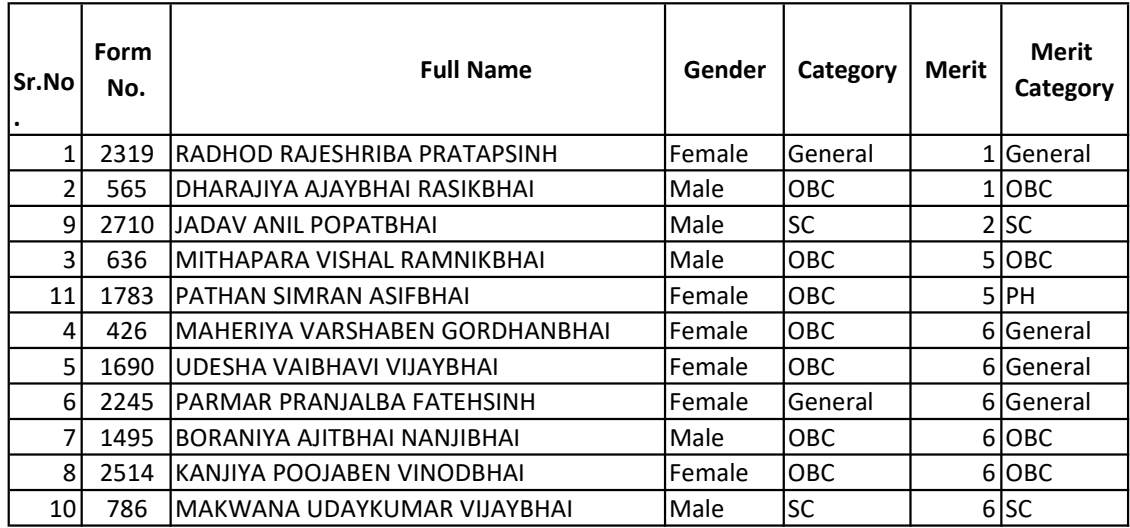

V. grofter

SH 顾 M.P.SHAH Art's/Sci.College